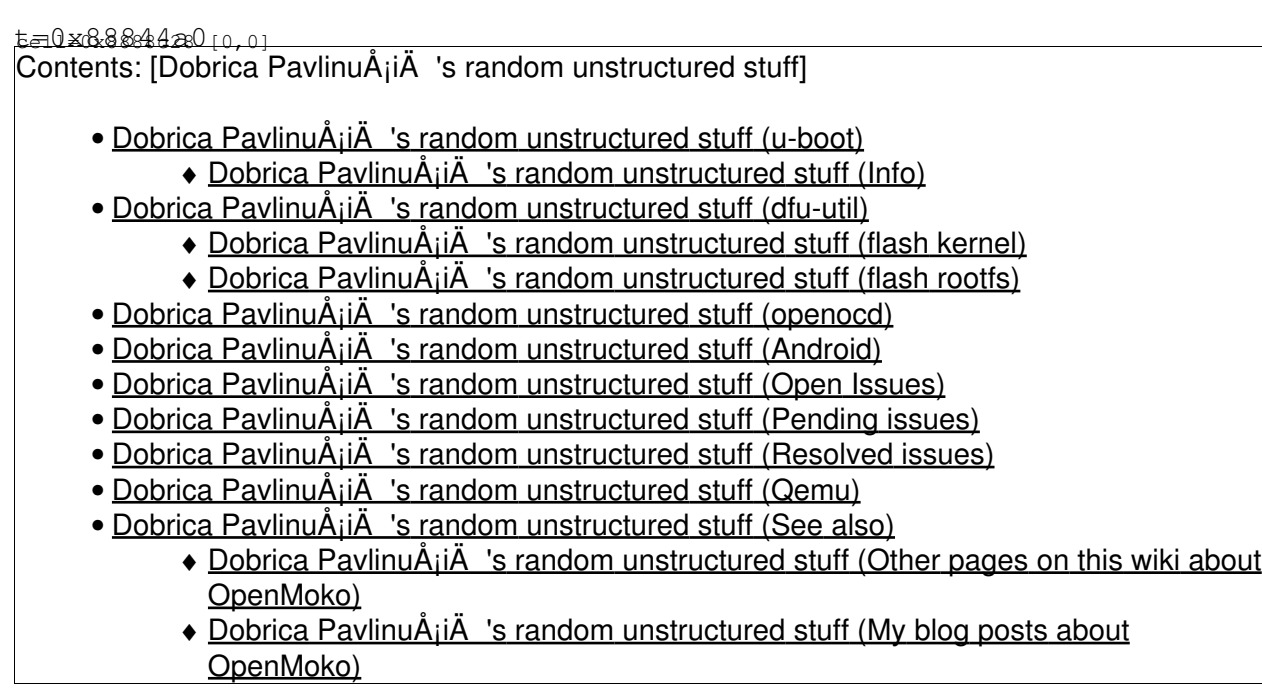

### **u-boot**

- <http://wiki.openmoko.org/wiki/NeoCon>
- [http://wiki.openmoko.org/wiki/NAND\\_bad\\_blocks](http://wiki.openmoko.org/wiki/NAND_bad_blocks)

#### Recover from bad blocks procedure

```
x200:/virtual/openmoko# ./neocon/neocon /dev/ttyACM*
[Open /dev/ttyACM3]
In: usbtty
Out: usbtty
Err: usbtty
DEVICE_CONFIGURED: 1
Enabling automatic fast charge
GTA01Bv4 # nand bad
Device 0 bad blocks:
  00070000
 00ab0000
 00f00000
  03ff0000
  03ff4000
  03ff8000
  03ffc000
GTA01Bv4 # nand scrub
NAND scrub: device 0 whole chip
Warning: scrub option will erase all factory set bad blocks!
          There is no reliable way to recover them.
          Use this command only for testing purposes if you
          are sure of what you are doing!
Really scrub this NAND flash? <y/N>
NAND 64MiB 3,3V 8-bit: MTD Erase failure: -5
```

```
NAND 64MiB 3,3V 8-bit: MTD Erase failure: -5
NAND 64MiB 3,3V 8-bit: MTD Erase failure: -5
Bad block table not found for chip 0
Bad block table not found for chip 0
OK
GTA01Bv4 # nand createbbt
Create BBT and erase everything ? <y/N>
Skipping bad block at 0x00070000 
Skipping bad block at 0x00ab0000 
Skipping bad block at 0x00f00000 
Skipping bad block at 0x03ff0000 
Skipping bad block at 0x03ff4000 
Skipping bad block at 0x03ff8000 
Skipping bad block at 0x03ffc000 
Creating BBT. Please wait ...Bad block table not found for chip 0
Bad block table not found for chip 0
Bad block table written to 0x03ffc000, version 0x01
Bad block table written to 0x03ff8000, version 0x01
GTA01Bv4 # dynpart
```

```
mtdparts mtdparts=neo1973-nand:0x00040000(u-boot),0x00004000(u-boot_env),0x00204000(kernel),0x000
```
GTA01Bv4 # dynenv set u-boot\_env device 0 offset 0x40000, size 0x4000 45 4e 56 30 - 00 00 04 00

GTA01Bv4 # saveenv Saving Environment to NAND... Saving ESaving EnvironmnvironmWriting to Nand... done

#### **Info**

GTA01Bv4 # bdinfo

```
arch number = 0x0000049Eenv_t = 0x00000000boot_params = 0x30000100
DRAM bank = 0 \times 00000000\Rightarrow start = 0x30000000
\Rightarrow size = 0x08000000
ethaddr = 00:00:00:00:00:00ip\_addr = 0.0.0.0baudrate = 115200 bps
GTA01Bv4 # printenv
baudrate=115200
bootcmd=setenv bootargs ${bootargs_base} ${mtdparts}; nand read.e 0x32000000 kernel; bootm 0x32000000
bootdelay=1
menu_1=Set console to USB: setenv stdin usbtty; setenv stdout usbtty; setenv stderr usbtty
menu_2=Set console to serial: setenv stdin serial; setenv stdout serial; setenv stderr serial
menu_3=Power off: neo1973 power-off
menu_4=Boot from SD: setenv bootargs root=/dev/mmcblk0p1 rootdelay=5 console=ttySAC0,115200 consc
mtdids=nand0=neo1973-nand
quiet=1
sd_image_name=uImage
```

```
splashimage=nand read.e 0x32000000 splash 0x5000; unzip 0x32000000 0x33d00000 0x96000
stderr=usbtty
stdin=usbtty
stdout=usbtty
usbtty=cdc_acm
bootargs_base=rootfstype=jffs2 root=/dev/mtdblock4 console=tty0 loglevel=8
mtdparts=mtdparts=neo1973-nand:0x00040000(u-boot),0x00004000(u-boot_env),0x00204000(kernel),0x000
mtdparts=mtdparts=nmtddevnum=0
mtddevname=u-boot
pcf50606_int1=0x4a
Environment size: 1028/16380 bytes
GTA01Bv4 # mtd
device nand0 <neo1973-nand>, \# parts = 5
 #: name size offset mask_flags
0: u-boot  0x00040000  0x00000000  0
 1: u-boot_env 0x00004000 0x00040000 0
2: kernel 0x00204000 0x00044000 0
3: splash 0x000a0000 0x00248000 0
 4: rootfs 0x03d18000 0x002e8000 0
active partition: nand0,0 - (u-boot) 0x00040000 @ 0x00000000
defaults:
mtdids : nand0=neo1973-nand
mtdparts: <NULL>
```
### **dfu-util**

Disable bluetooth which also responds to dfu:

```
x200:/home/dpavlin# echo disable > /proc/acpi/ibm/bluetooth
```
#### • [http://wiki.openmoko.org/wiki/Flashing\\_the\\_Neo\\_1973](http://wiki.openmoko.org/wiki/Flashing_the_Neo_1973)

Boot moko by pressing AUX (top-left smooth button) and power (on the right below usb cable)

```
x200:/virtual/openmoko# dfu-util --list
dfu-util - (C) 2007-2008 by OpenMoko Inc.
This program is Free Software and has ABSOLUTELY NO WARRANTY
dfu-util does currently only support DFU version 1.0
Found Runtime: [0x1457:0x5119] devnum=38, cfg=0, intf=2, alt=0, name="USB Device Firmware Upgrade
```
#### Hm. We need to reset device in DFU mode

x200:/virtual/openmoko# dfu-util --device 0x1457:0x5119 --download xx dfu-util - (C) 2007-2008 by OpenMoko Inc. This program is Free Software and has ABSOLUTELY NO WARRANTY

dfu-util does currently only support DFU version 1.0 Opening USB Device 0x1457:0x5119... Claiming USB DFU Runtime Interface... Determining device status: state = appIDLE, status = 0 Device really in Runtime Mode, send DFU detach request... Resetting USB... Opening USB Device... Found Runtime: [0x1457:0x5119] devnum=39, cfg=0, intf=0, alt=0, name="RAM 0x32000000" We have 6 DFU Interfaces/Altsettings, you have to specify one via  $--intf / --alt$  options x200:/virtual/openmoko# dfu-util --device 0x1457:0x5119 --list dfu-util - (C) 2007-2008 by OpenMoko Inc. This program is Free Software and has ABSOLUTELY NO WARRANTY dfu-util does currently only support DFU version 1.0 Found DFU: [0x1457:0x5119] devnum=39, cfg=0, intf=0, alt=0, name="RAM 0x32000000" Found DFU:  $[0x1457:0x5119]$  devnum=39, cfg=0, intf=0, alt=1, name="u-boot" Found DFU:  $[0x1457:0x5119]$  devnum=39, cfg=0, intf=0, alt=2, name="u-boot\_env" Found DFU:  $[0x1457:0x5119]$  devnum=39, cfq=0, intf=0, alt=3, name="kernel" Found DFU: [0x1457:0x5119] devnum=39, cfg=0, intf=0, alt=4, name="splash" Found DFU:  $[0x1457:0x5119]$  devnum=39, cfg=0, intf=0, alt=5, name="rootfs"

#### **flash kernel**

x200:/virtual/openmoko/fso# dfu-util -a kernel -R -D uImage-2.6.24-oe5+gitrfb42ce6724576fc173faf8 dfu-util- (C) 2007-2008 by OpenMoko Inc. This program is Free Software and has ABSOLUTELY NO WARRANTY

dfu-util does currently only support DFU version 1.0

Opening USB Device 0x0000:0x0000... Found Runtime:  $[0x1457:0x5119]$  devnum=39, cfg=0, intf=0, alt=3, name="kernel" Claiming USB DFU Interface... Setting Alternate Setting #3 ... Determining device status: state = dfuIDLE, status = 0 dfuIDLE, continuing Transfer Size = 0x1000 bytes\_per\_hash=38298 Starting download: [##################################################] finished! state(2) =  $dfuIDLE$ , status(0) = No error condition is present Done! Resetting USB to switch back to runtime mode

#### **flash rootfs**

x200:/virtual/openmoko/fso# dfu-util -a rootfs -R -D openmoko-fso-console-image-glibc-ipk--200902 dfu-util- (C) 2007-2008 by OpenMoko Inc. This program is Free Software and has ABSOLUTELY NO WARRANTY

dfu-util does currently only support DFU version 1.0

Opening USB Device 0x0000:0x0000... Found Runtime: [0x1457:0x5119] devnum=41, cfg=0, intf=0, alt=5, name="rootfs" Claiming USB DFU Interface...

```
Setting Alternate Setting #5 ...
Determining device status: state = dfuERROR, status = 14
dfuERROR, clearing status
Determining device status: state = dfuIDLE, status = 0
dfuIDLE, continuing
Transfer Size = 0x1000
bytes_per_hash=452853
Starting download: [##################################################dfu_download: usb_control_msg returned -110: error sending control message: Connection timed out] finished!
unable to read DFU status
```
No worky

#### **openocd**

- [openocd.cfg](https://saturn.ffzg.hr/rot13/index.cgi/openocd.cfg?action=attachments_download;page_name=openmoko;id=20100923153547-0-23341)
- [http://wiki.openmoko.org/wiki/Neo1973\\_OpenOCD](http://wiki.openmoko.org/wiki/Neo1973_OpenOCD)

```
x200:/virtual/openmoko# openocd 
Open On-Chip Debugger 0.4.0 (2010-02-23-17:04)
Licensed under GNU GPL v2
For bug reports, read
        http://openocd.berlios.de/doc/doxygen/bugs.html
trst_and_srst separate srst_gates_jtag trst_push_pull srst_open_drain
trst_and_srst separate srst_gates_jtag trst_push_pull srst_open_drain
Info : clock speed 6000 kHz
Info : JTAG tap: s3c2440.cpu tap/device found: 0x0032409d (mfg: 0x04e, part: 0x0324, ver: 0x0)
Info : Embedded ICE version 2
Info : s3c2440.cpu: hardware has 2 breakpoint/watchpoint units
Info : JTAG tap: s3c2440.cpu tap/device found: 0x0032409d (mfg: 0x04e, part: 0x0324, ver: 0x0)
Warn : NOTE! DCC downloads have not been enabled, defaulting to slow memory writes. Type 'help do
Warn : NOTE! Severe performance degradation without fast memory access enabled. Type 'help fast'.
target state: halted
target halted in ARM state due to debug-request, current mode: Supervisor
cpsr: 0x20000053 pc: 0x33f966d8
MMU: disabled, D-Cache: enabled, I-Cache: enabled
Info : accepting 'telnet' connection from 0
Runtime error, file "command.c", line 650:
     invalid command name "run"
Info : JTAG tap: s3c2440.cpu tap/device found: 0x0032409d (mfg: 0x04e, part: 0x0324, ver: 0x0)
Warn : NOTE! DCC downloads have not been enabled, defaulting to slow memory writes. Type 'help do
Warn : NOTE! Severe performance degradation without fast memory access enabled. Type 'help fast'.
```
Scratch pad for my notes about OpenMoko

### **Android**

• <http://onlinedev.blogspot.com/2008/11/porting-android-phase-4-done.html>

dpavlin@llin:/rest/cvs/qemu-neo1973/openmoko/android\$ wget -r -np -m http://people.openmoko.org/s

# **Open Issues**

- how to start [matchbox-stroke](http://svn.o-hand.com/view/matchbox/trunk/matchbox-stroke/) ?
- [gsmd problem](http://bugzilla.openmoko.org/cgi-bin/bugzilla/show_bug.cgi?id=755)

# **Pending issues**

- [gps driver](http://lists.openmoko.org/pipermail/community/2007-November/011916.html)
- using keyboard without mouse -- [Finger Keyboard](http://projects.openmoko.org/projects/finger-keyboard/)

# **Resolved issues**

• correct time -- ipkg install ntpdate

## **Qemu**

#### Alternative way to build qemu with Neo 1973 emulation:

```
# checkout source
svn co https://svn.openmoko.org/trunk/src/host/qemu-neo1973
cd qemu-neo1973
# run configure
./configure --target-list=arm-softmmu --enable-gadgetfs
# needed for gadgetfs to work
ln -s /usr/src/linux/include/linux
# build it
make
```
## **See also**

#### **Other pages on this wiki about OpenMoko**

```
t=0 \times 8888000860Search for openmoko
```
- [Ubertooth One](https://saturn.ffzg.hr/rot13/index.cgi?ubertooth_one)
- [Android G1](https://saturn.ffzg.hr/rot13/index.cgi?android_g1)
- [OpenMoko](https://saturn.ffzg.hr/rot13/index.cgi?openmoko)
- <u>[OpenMoko as a](https://saturn.ffzg.hr/rot13/index.cgi?openmoko_as_a_phone)</u> [phone](https://saturn.ffzg.hr/rot13/index.cgi?openmoko_as_a_phone)
- <u>[OpenMoko](https://saturn.ffzg.hr/rot13/index.cgi?openmoko_arrived)</u> [arrived](https://saturn.ffzg.hr/rot13/index.cgi?openmoko_arrived)

### **My blog posts about OpenMoko**

fetchrss: http://blog.rot13.org/mt/mt-search.cgi?tag=openmoko&Template=feed&IncludeBlogs=1

There was an error: 500 read failed: error:14094410:SSL • routines:SSL3\_READ\_BYTES:sslv3 alert handshake failure | error:140940E5:SSL routines:SSL3\_READ\_BYTES:ssl handshake failure

.pre